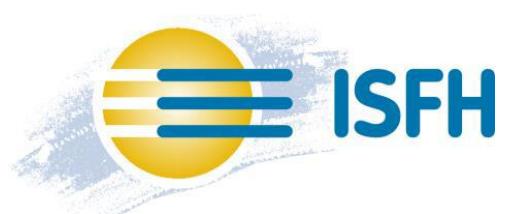

## **Handbuch Mieterstrom-Tool**

Das am Institut für Solarenergieforschung entwickelte Mieterstrom-Tool soll interessierten Investoren die Erstauslegung und Planung von Mieterstrom-Projekten erleichtern. Hierfür bietet es die kostenlose Möglichkeit multivalente Versorgungskonzepte zu simulieren und basierend auf einer energetischen Bilanzierung der auftretenden Energieflüsse dynamische Wirtschaftlichkeitsrechnungen durchzuführen.

Dieses Dokument beschreibt den Aufbau des Excel-Modells zur ökologischen und ökonomischen Bewertung von Mieterstrom (Quartiersstrom) -projekten und dient als Hilfestellung für die Bedienung des Tools.

## **Aufbau**

Das Modell besteht aus den folgenden 23 Tabellenblättern:

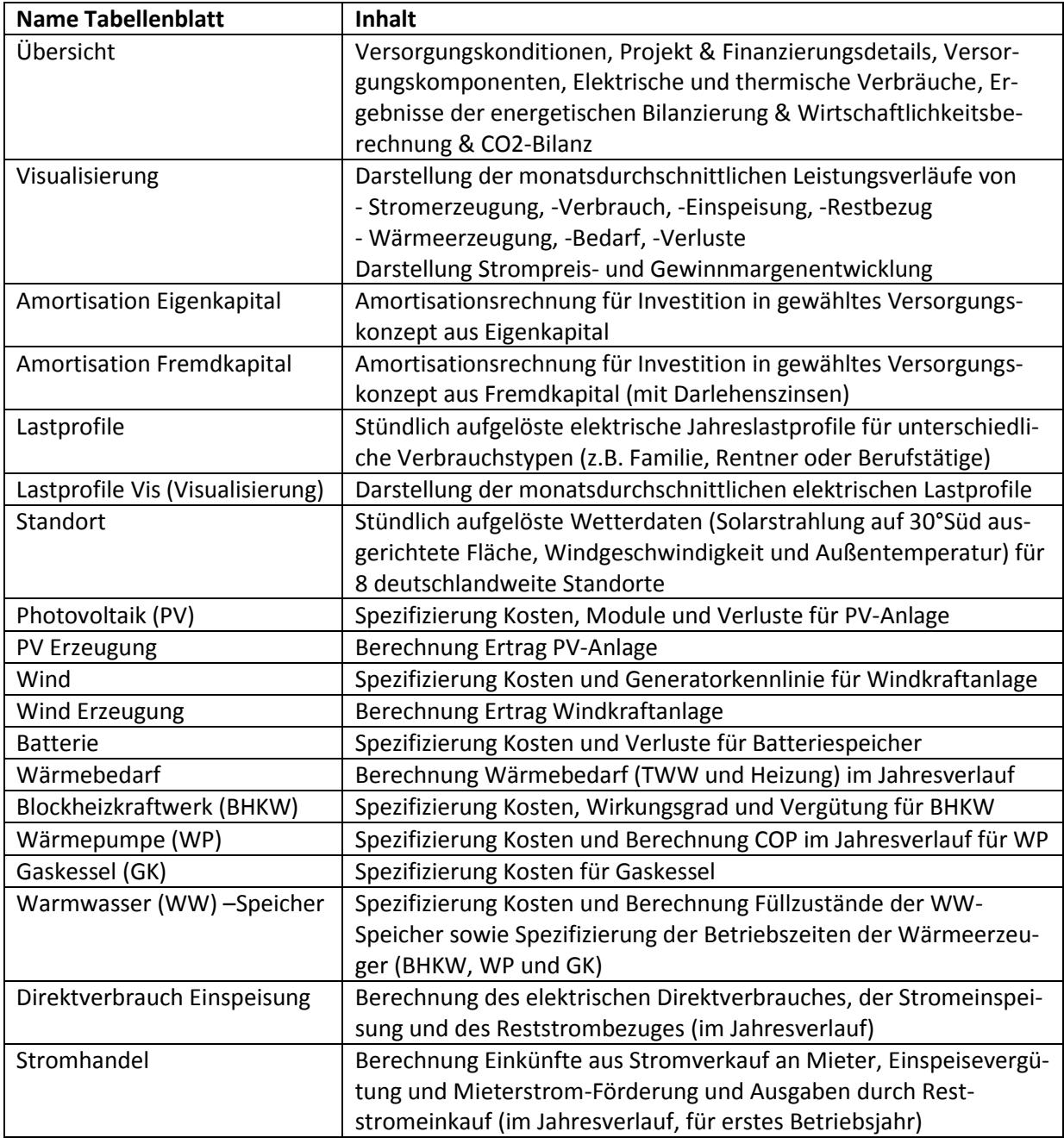

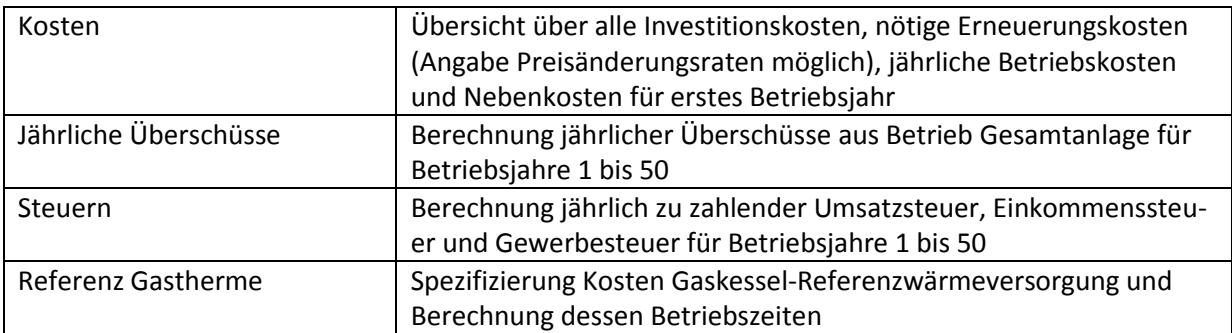

Alle veränderbaren Zellen im Tool sind farblich blau hinterlegt. Wird das Excel-Tool das erste Mal geöffnet sind in allen Feldern dem deutschen Markt entsprechende Werte hinterlegt und ein Mieterstrom-Versorgungskonzept für ein 20 Parteien-Wohngebäude mit *20 kW PV-Anlage* ist eingestellt (*Blaue Schrift = Voreingestellte Werte*).

## **Bedienung**

Für eine reibungslose Arbeit und ein einfaches Verständnis der im Mieterstrom-Tool umgesetzten Rechenoperationen lesen Sie bitte die folgenden Beschreibungen zum erstellten Modell.

Eine schnelle Anpassung des Mieterstrom-Versorgungskonzeptes kann über das Tabellenblatt "Übersicht" vorgenommen werden. Hier sollten zunächst allgemeine Projektdaten ("Übersicht", Zellen A4:C33), wie der Standort (*Dresden*) und Versorgungskonditionen für das Mieterstromprojekt spezifiziert werden. Es sind hierzu 3 Strompreistarife zu definieren:

- 1. Grundversorgungstarif des Netzgebietes ("Übersicht", A6:C7)
- 2. Tarif für Reststrom den der Mieterstromanbieter beziehen muss ("Übersicht", A9:C11)
- 3. Tarif für am Mieterstromprojekt teilnehmende Mieter ("Übersicht", A13:C16)

Basierend auf dem Grundversorgungstarif und des eingestellten Mieterstromtarifes werden die jährlichen Einsparungen für die Mieter berechnet, die an der Mieterstrom-Versorgung teilnehmen ("Übersicht", L5:L14, R5:R14, W5:W14, AC5:AC14). Zudem wird ermittelt ob eine Förderung des Mieterstromes möglich ist ("Übersicht", C16). Ist die Förderung bei den angebotenen Tarifen oder aufgrund des Gebäudetyps (mindestens 40% der Gebäudefläche müssen dem Sektor "Wohnen" zugeordnet werden können) nicht möglich, sollte das Feld "Übersicht", C29 auf "Nein" gesetzt werden. Weitere theoretisch mögliche Mieterstrom-Förderungen für Kleinwindkraftanlagen und BHKW ("Übersicht", A31:C32) können im Tool ebenso wie eine reduzierte EEG-Umlage auf direktverbrauchten Strom ("Übersicht", C34="Ja") analysiert werden.

Das Abrechnungskonzept wird in den Zellen A18:C21 des Tabellenblattes "Übersicht" parametriert. Neben Investitionskosten und jährlichen Abrechnungskosten, die an den Messstellenbetreiber gezahlt werden, kann im Tool ausgewählt werden, ob das Mieterstromprojekt über einen Summenzähler am Netzanschlusspunkt und bestehende Ferraris-Zähler ("Übersicht", C19=Nein) oder eine verbrauchsgetreue Abrechnung der Mieter mit Smart Metern ("Übersicht", C19=Ja) abgerechnet werden soll. Weitere Finanzierungsparameter wie die Finanzierungsart, jährlich zu zahlende Pachtkosten, anzurechnender Aufwand für die Vertrags- und Rechnungsgestaltung und der Bilanzierungszeitraum können in den Feldern "Übersicht", A23:C28 eingestellt werden.

Sind die Projektrahmenbedingungen hinterlegt, müssen Verbräuche der Einheiten im Gebäude ("Übersicht", H5:AB14) spezifiziert werden. Voreingestellt ist ein Gebäude mit *20 Wohneinheiten* und elektrischen Verbräuchen von *2,5 MWh/a* pro Wohneinheit. Die Wohneinheiten nehmen voreingestellt alle an der Mieterstromversorgung teil (Häkchen vor dem jeweiligen Stromverbrauch) und sind gleichmäßig auf alle 4 wählbaren Verbrauchstypen (Familie Typ1, Familie Typ2, Rentner, Berufstätige) verteilt. Die Verbrauchstypen unterscheiden sich wie folgt:

- o Familie: morgens niedriger Verbrauch, mittags und abends Spitze
	- Typ 1: niedriger nächtlicher Verbrauch
	- Typ 2: hoher nächtlicher Verbrauch
- o Rentner: konstanter Verbrauch morgens bis abends
- o Berufstätige: Wie Familie Typ 1 nur morgens statt mittags hoher Verbrauch

Die genauen monatsdurchschnittlichen elektrischen Leistungsverläufe sind im Tabellenblatt "Lastprofile Vis" dargestellt. Im voreingestellten Versorgungskonzept wird die *Wärmeversorgung nicht berücksichtigt* und die Heiz- und Trinkwarmwasser-Verbrauchswerte der Wohneinheiten daher frei gelassen. Ist die Betrachtung von Strom- und Wärmeversorgung erwünscht, müssen vor Eingabe der Wärmeverbräuche die Warmwasserspeicher (1 Heizungspuffer, 1 Trinkwarmwasserspeicher) ausgewählt ("Übersicht", F40) und spezifiziert ("Übersicht", E41:F48) werden. Dies ist notwendig, da die Warmwasserspeicher für die Betriebsführung der Wärmeerzeuger BHKW, Wärmepumpe und Gaskessel im Modell benötigt werden. Die Wärmeerzeuger arbeiten im Modell wärmegeführt. Füllzustandsabhängige Beladestart- und Endgrenzen können hierzu für BHKW, WP und Gaskessel zu jedem Speicher frei eingestellt werden ("WW-Speicher", AC8:AD13). Die thermischen Versorgungskomponenten ("Übersicht", E23:F48) können anschließend ebenso wie die erwünschten elektrischen Versorgungskomponenten ("Übersicht", E4:F21) ausgewählt und parametriert werden. Einige Leistungs-, Effizienz- und Lebensdauer-Angaben können direkt im Tabellenblatt "Übersicht" eingestellt werden. Weitere Anpassungen zu den Komponenten können zudem unter den jeweiligen komponentenspezifischen Tabellenblättern "PV", "Wind", "Batterie", "BHKW", "WP", "GK" und "WW-Speicher" vorgenommen werden.

Für die Bestimmung der aufzubringenden Wärmeleistung im Jahresverlauf sind die Kaltwassertemperatur ("Übersicht", C37 = 10 °C) und deren Schwankungsweite ("Übersicht", C38 = +-3 °C – gemäß Standort Würzburg aus DIN EN 12976-2) ebenso wie die Zielwarmwassertemperaturen für die Heizung ("Übersicht", F45 = 40 °C) und das Brauchwasser ("Übersicht", F42 = 60 °C) einzustellen. Außerdem können Wärmeverteilverluste im Gebäude ("Übersicht", A39:C40 *= 20%*) und Verluste der Warmwasserspeicher ("Übersicht", F43, F46) definiert werden. Zur wirtschaftlichen Bewertung des gewählten Wärmeversorgungskonzeptes müssen auf die Bewohner umlegbare Nebenkosten berücksichtigt werden. Da diese bei der Umstellung einer Heizzentrale im Bestand nicht erhöht werden dürfen (gemäß § 556 c BGB) und derzeit Wärme in der Regel durch Gaskessel bereitgestellt wird, wird in dem Modell eine Wärmeversorgung des Gebäudes durch eine Referenzanlage (Wärmeversorgung ausschließlich über Gaskessel) simuliert und hieraus die auf die Bewohner umlegbaren Nebenkosten bestimmt. Die Mehr- bzw. Minderausgaben an Nebenkosten im Versorgungskonzept ("Übersicht", W26, W36) fließen dann in die dynamische Wirtschaftlichkeitsrechnung des Modells ein. Falls keine Wasserspeicher angeschafft werden müssen, können deren Investitionskosten gleich 0 gesetzt werden ("Kosten", C8 = 0). Ob die Leistung der Wärmeerzeuger im Mieterstrom-Versorgungskonzept und im Referenzgebäude ausreicht wird zusammen mit den entsprechenden minimalen Füllzuständen der Warmwasserspeicher in den Feldern A43:C48 des Tabellenblattes "Übersicht" angezeigt.

Die Wirtschaftlichkeit des eingestellten Versorgungskonzeptes ("Übersicht", H17:W37) wird für den eingestellten Betrachtungszeitraum (*20 Jahre*) berechnet und ebenso wie jährlich vermiedene CO2- Emissionen ("Übersicht", H39:W48) auf dem "Übersicht"-Tabellenblatt dargestellt. Als Wirtschaftlichkeitskennwerte werden die jährliche Rendite, die Amortisationszeit, die Annuität, der Gewinn im Betrachtungszeitraum sowie jährliche Überschüsse für die getätigte Investition ausgegeben. Übersteigt der Betrachtungshorizont die eingestellte Lebensdauer einer Komponente wird diese nach Ablauf der Lebensdauer neu angeschafft ("Übersicht", N26 = Erneuerungskosten). Die Erneuerungskosten werden hierfür komponentenspezifisch anhand der Startinvestitionskosten und Preisreduktionsraten ("Kosten", J3:J11) ermittelt und fließen in die Wirtschaftlichkeitskennwerte mit ein.

Versorgungscharakteristische Kennwerte wie die Direktverbrauchsquote des lokal generierten Stromes und des Autarkiegrades für das Mieterstromprojekt werden in dem Tabellenblatt "Direktverbrauch Einspeisung" berechnet und im Tabellenblatt "Übersicht" in den Feldern N29:N37 ausgegeben. Die zeitliche Abbildung der Strom- und Wärmeflüsse mit monatsdurchschnittlichen Tagesleistungsverläufen erfolgt im Tabellenblatt "Visualisierung". In dem Tabellenblatt "Steuern" werden außerdem die bei der Mieterstromversorgung anfallende und an das Finanzamt abzuführende Umsatzsteuer, Einkommenssteuer und Gewerbesteuer berechnet.

## **Hinweis:**

Eine ausführliche Beschreibung der Komponenten, Rechenoperationen und der Datenbasis des Mieterstrom-Tools liefert das Dokument:

[Modell zur ökonomischen und ökologischen Bewertung von Gebäudeversorgungsverfahren im Rah](https://isfh.de/download/5101/)[men des Mieterstromgesetzes -](https://isfh.de/download/5101/) Langfassung

Sollten Sie weitere Fragen haben wenden Sie sich gerne an:

M. Sc. Michael Knoop Tel.: +49 (0)5151-999 505 E-Mail[: m.knoop@isfh.de](mailto:m.knoop@isfh.de)